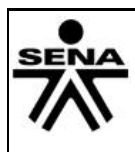

# **SERVICIO NACIONAL DE APRENDIZAJE SENA SISTEMA INTEGRADO DE GESTIÓN Procedimiento Ejecución de la Formación Profesional Integral**

Versión: 02

Código: GFPI-F-019

**GUÍA DE APRENDIZAJE**

**GUÍA DE APRENDIZAJE Nº 4-8**

#### **1. IDENTIFICACIÓN DE LA GUIA DE APRENDIZAJE**

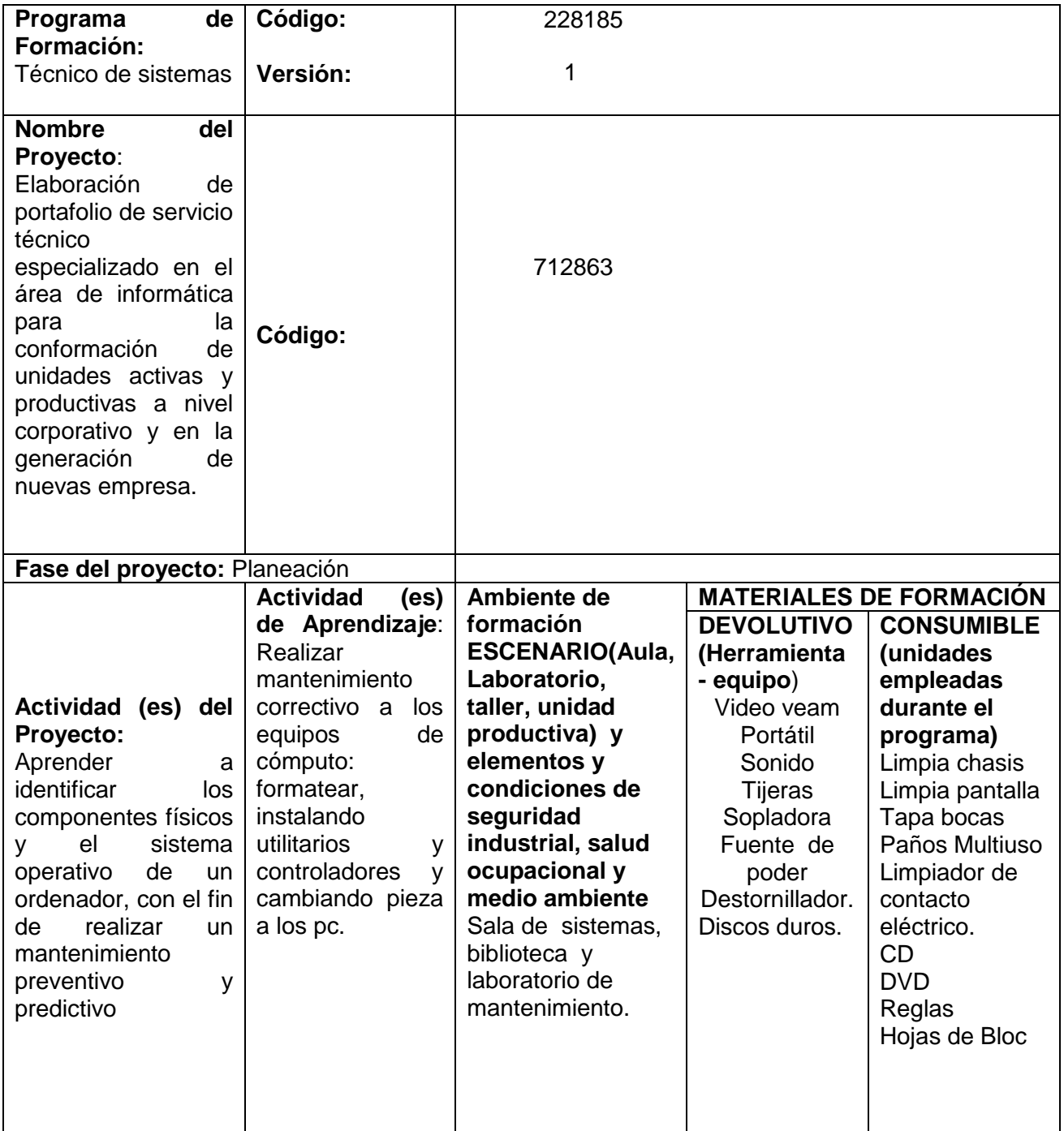

#### **SERVICIO NACIONAL DE APRENDIZAJE SENA**  Versión: 02 SFNA **GUÍA DE APRENDIZAJE** Fecha: 30/09/2013 SISTEMA INTEGRADO DE GESTIÓN Proceso Gestión de la Formación Profesional Integral Código: F004-P006-GFPI Procedimiento Ejecución de la Formación Profesional Integral **Resultados de Competencia: Aprendizaje:** 220501001 Instalar los | Realizar mantenimiento componentes software de acuerdo preventivo y con el análisis de predictivo que los requerimientos prolongue el de información, la funcionamiento de los equipos de tecnología del

#### **2. INTRODUCCIÓN**

equipo, los manuales del fabricante y las necesidades del

**Duración de la guía ( en horas):** 85 computo

cliente.

Estimado Aprendiz

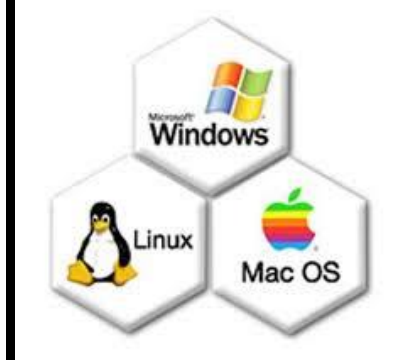

De acuerdo con el avance del proyecto formativo, se tiene la oportunidad dar a conocer nuestra competencias en el manejo de la herramientas de software, las cuales nos permitirán restaurar los equipos de cómputo, de tal forma que funcionen correctamente los componentes de hardware y los dispositivos de se conectan.

Por ende, la guía presentada te informara a paso a paso sobre los casos comunes en mantenimiento preventivo de computadores y en el uso de programas tales como driver genius, que le permitirá recuperar controladores de hardware sin la necesidad de buscar en

internet, instalación de sistemas operativos, que le garantizara modificar los equipos de cómputo de acuerdo a su necesidad. Por otro lado, usted podrá reforzar sus conocimientos en la instalación de paquetes de software y finalmente desarrollara una prueba de conocimiento.

#### **3. ESTRUCTURACION DIDACTICA DE LAS ACTIVIDADES DE APRENDIZAJE**

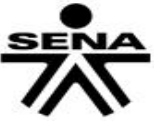

# **SERVICIO NACIONAL DE APRENDIZAJE SENA GUÍA DE APRENDIZAJE**

SISTEMA INTEGRADO DE GESTIÓN

Proceso Gestión de la Formación Profesional Integral Procedimiento Ejecución de la Formación Profesional Integral Versión: 02

Fecha: 30/09/2013

Código: F004-P006-GFPI

# **3.1 Actividades de Reflexión inicial.**

# **ACTIVIDAD 1:**

**(1)** Socialización de la guía de aprendizaje y encuadre **(1 Hora)**

# **3.2 Actividades de contextualización e identificación de conocimientos necesarios para el aprendizaje.)(60 HORAS)**

Es necesario conocer y socializar los conceptos como:

Sistema operativo Requisitos para instalar un sistema operativo Partición del disco duro Formatear e instalar sistema operativo Comando para ver la información del sistema dxdiag utilitarios y controladores o driver Como romper o desbloquear contraseña (utilizando **[hiren's](http://www.proyectobyte.com/hirens-boot/hirens-bootcd-15-2-usb-2014-todo-en-un-solo-cd)  [bootcd](http://www.proyectobyte.com/hirens-boot/hirens-bootcd-15-2-usb-2014-todo-en-un-solo-cd)** 10) Como quemar cd –DVD (Nero) Recuperar archivos Instalar Linux Ubuntu

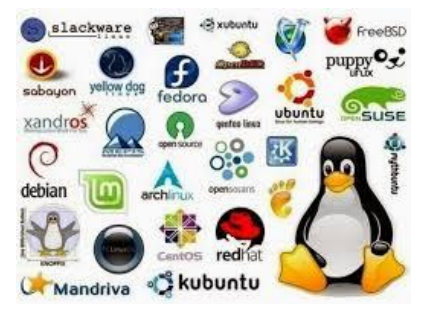

# **ACTIVIDAD 2:**

**(2) Tema:** Sistema Operativo; **Técnica didáctica:** Presentación**; Descripción de la actividad**: Se explica todo lo relacionado con los sistemas operativos, cada uno de los requisitos que necesitan para instalar un sistema operativo, donde se abordaran los siguientes aspectos: Diferencia de Windows y Linux

comando rápidos para saber las especificaciones del sistemas

Una vez Presentados los aspectos anteriores, los aprendices deben identificar qué sistema operativo tiene el equipo en el que trabaja y su característica.

# **ACTIVIDAD 3:**

**(3) Tema:** El disco duro y gabinetes, **Técnica didáctica:** Presentación; **Descripción de la actividad:** El instructor explica todo lo relacionado con los elementos que conforman un Disco duro. Una vez terminada la explicación por el instructor, los aprendiz deben tomar una disco duro e identificando sus partes.

**(4) Tema:** Particiones del disco duro; **Técnica didáctica:** Presentación; **Descripción de la actividad**: Se explica las diversas particiones que le puede hacer a un disco duro. De forma

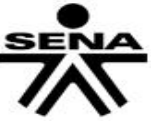

# **SERVICIO NACIONAL DE APRENDIZAJE SENA GUÍA DE APRENDIZAJE**

Versión: 02

Fecha: 30/09/2013

Proceso Gestión de la Formación Profesional Integral Procedimiento Ejecución de la Formación Profesional Integral

SISTEMA INTEGRADO DE GESTIÓN

Código: F004-P006-GFPI

individual los aprendiz deben realizar partición del disco duro desde el programa PARTITION magic o una vez este formateando.

Con el modelo diseñado, llenar los campos solicitados de los computadores asignados por el instructor.

# **ACTIVIDAD 4:**

Formatear e instalar sistemas operativos Windows xp y Windows 7

**(4) Tema:** Instalar sistema operativo, **Técnica didáctica:** Presentación; **Descripción de la**  actividad: Se explica paso a paso como instalar Windows xp y Windows 7. Una vez instalado el sistema operativo el aprendiz debe dejar activado el sistema operativo.

Cuáles son los utilitarios necesarios para un computador.

# **ACTIVIDAD 5:**

Utilitarios- Controladores o Driver.

**(5) Tema:** Diferenciar un controladores de utilitarios, **Técnica didáctica:** Presentación; **Descripción de la actividad**: Se explica que son controladores y como descargarlos de la web.

Cuáles son los utilitarios necesarios para un computador.

El aprendiz debe instalar controladores o driver : Verificando cuales hacen falta siguiente los pasos dados por el instructor Inicio\_ panel de control – sistemas – administrador de dispositivos

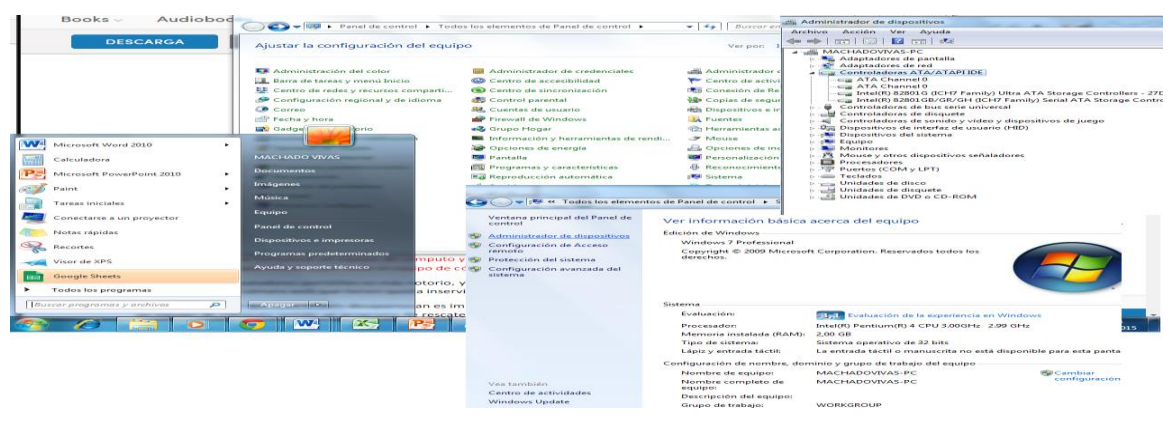

Como recuperar controladores utilizando el programa **DRIVER GENIUS**

El aprendiz debe instalar los siguientes programas o utilitarios:

**Abobe reader 8** (visualizador de archivos pdf)

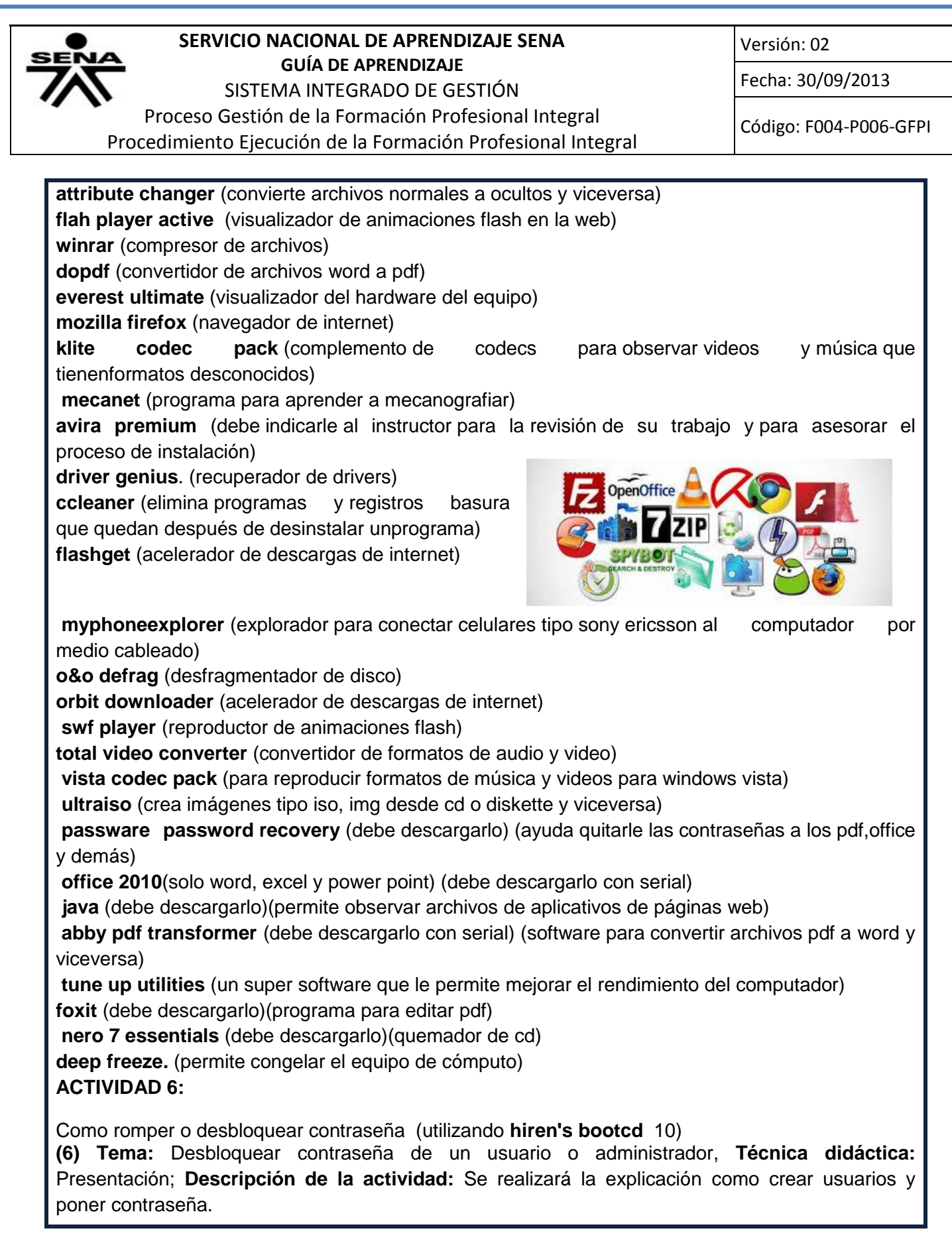

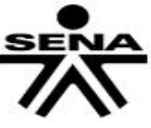

#### **SERVICIO NACIONAL DE APRENDIZAJE SENA GUÍA DE APRENDIZAJE** SISTEMA INTEGRADO DE GESTIÓN

Versión: 02

Fecha: 30/09/2013

Proceso Gestión de la Formación Profesional Integral Procedimiento Ejecución de la Formación Profesional Integral

Código: F004-P006-GFPI

Los aprendiz deben desbloquear la contraseña de los usuarios creados utilizando el software [hiren's bootcd](http://www.proyectobyte.com/hirens-boot/hirens-bootcd-15-2-usb-2014-todo-en-un-solo-cd) 10.

*Nota: Se debe entregar al instructor equipos funcionales con el sistema operativo activados, controladores y utilitarios o programas instalados con sus*  Recuvo *respectivos activadores.*

**ACTIVIDAD 7 :**

**(7) Tema:** Recuperación de documentos una vez formateado el computador, **Técnica didáctica:** Presentación; **Descripción de la actividad:** Se realizará la explicación como instalar y utilizar recuva para recuperar archivos.

**3.3 Actividades de apropiación del conocimiento (Conceptualización y Teorización).(13 HORAS)**

Al finalizar la fases de análisis cada aprendiz deberá dar respuesta a un pequeño cuestionario con preguntas relacionadas con el proceso de formación, como por ejemplo:

# **ENTREGABLE:**

Equipos funcionales, procedimiento por instalar unos sistemas operativos y activar programas e instalar controladores.

# **3.4 Actividades de transferencia del conocimiento. (14 HORAS)**

Después de haber identificado los conocimientos necesarios para el aprendizaje cada equipo de trabajo debe realizar exposiciones sobre la diferencia entre sistemas operativos de Windows, Linux y mac.

Evidencias fotográficas como instalar un sistema operativo paso a paso.

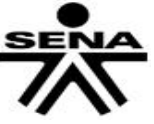

### **SERVICIO NACIONAL DE APRENDIZAJE SENA GUÍA DE APRENDIZAJE**

SISTEMA INTEGRADO DE GESTIÓN

Versión: 02

Fecha: 30/09/2013

Proceso Gestión de la Formación Profesional Integral Procedimiento Ejecución de la Formación Profesional Integral

Código: F004-P006-GFPI

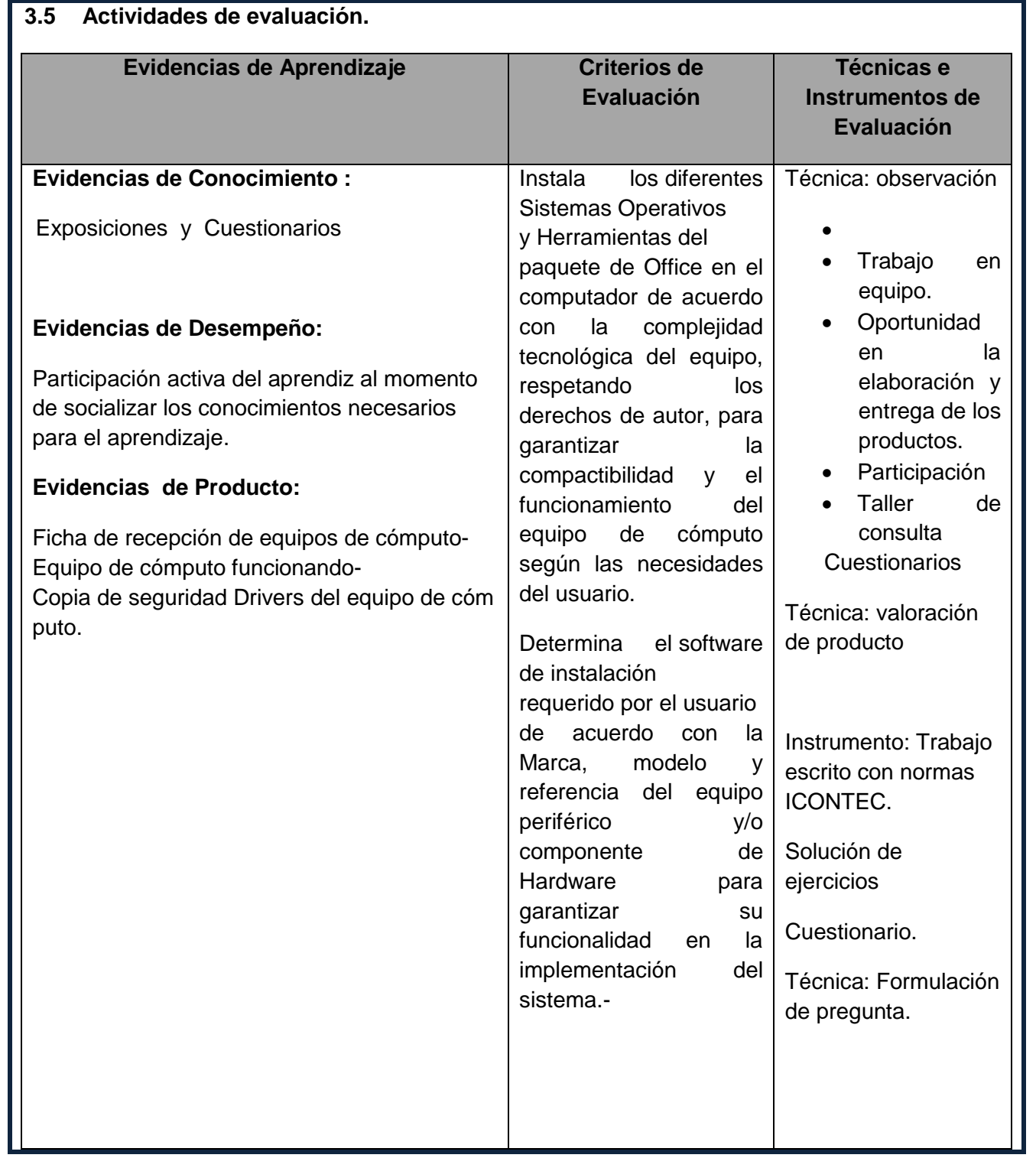

# **SENA**

#### **SERVICIO NACIONAL DE APRENDIZAJE SENA GUÍA DE APRENDIZAJE**

SISTEMA INTEGRADO DE GESTIÓN

Versión: 02

Fecha: 30/09/2013

Proceso Gestión de la Formación Profesional Integral

Procedimiento Ejecución de la Formación Profesional Integral

Código: F004-P006-GFPI

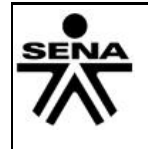

### **SERVICIO NACIONAL DE APRENDIZAJE SENA SISTEMA INTEGRADO DE GESTIÓN Procedimiento Ejecución de la Formación Profesional Integral GUÍA DE APRENDIZAJE**

Versión: 02

Código: GFPI-F-019

**4. RECURSOS PARA EL APRENDIZAJE**

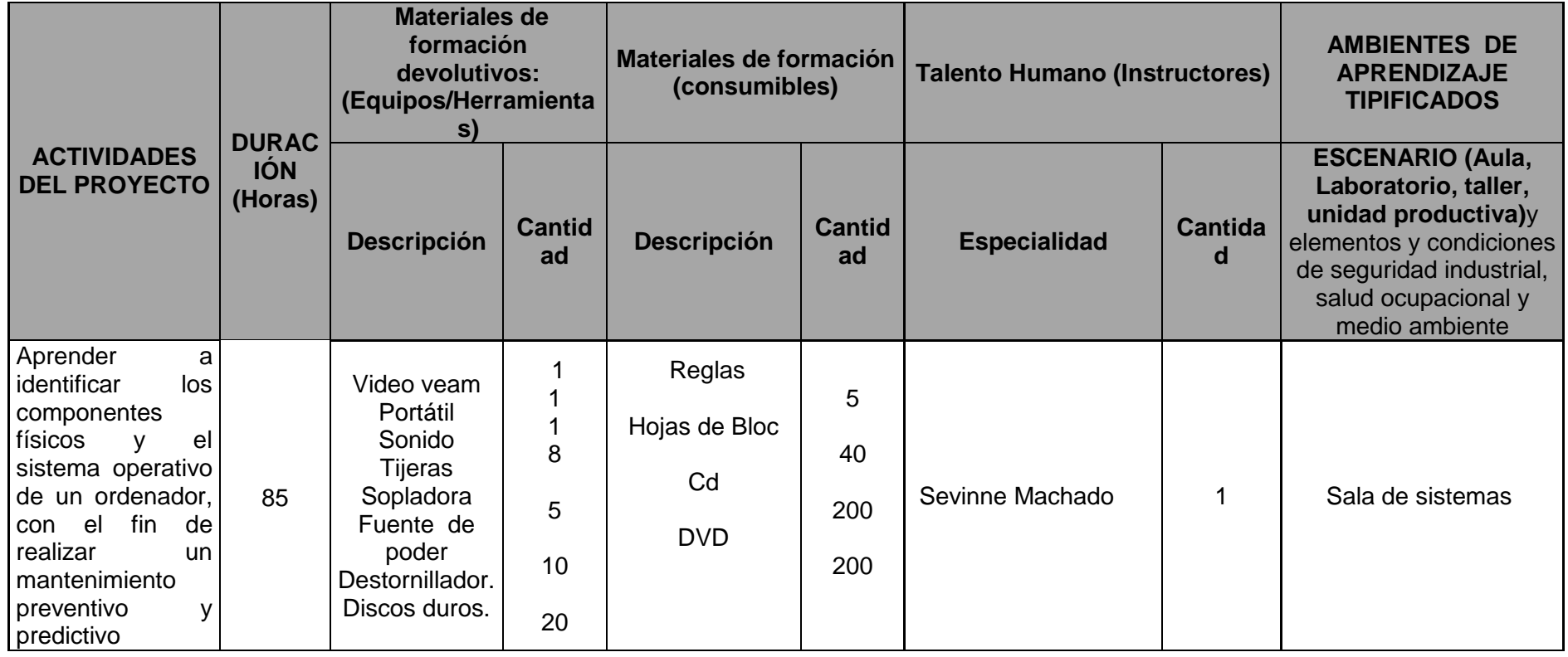

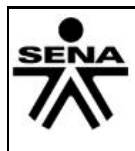

#### **SERVICIO NACIONAL DE APRENDIZAJE SENA SISTEMA INTEGRADO DE GESTIÓN Procedimiento Ejecución de la Formación Profesional Integral GUÍA DE APRENDIZAJE**

Versión: 02

Código: GFPI-F-019

#### **5. GLOSARIO DE TERMINOS**

Bit, Byte, Octeto, Binario, Información, Almacenamiento, Bios, jumper, panel frontal

• FAT (File Allocation Table o Tabla de Localización de Archivos): Especie de "índice" de toda la información almacenada en un disco duro. La FAT es el segmento del disco que el sistema operativo consulta para localizar rápidamente cualquier archivo; por lo tanto, cualquier falla en esta tabla puede provocar la pérdida de información importante. • FAT32: Siglas de File Allocation Table, o tabla de localización de archivos con 32 bits de extensión. Sistema de manejo de archivos, desarrollado por Microsoft a partir de Windows 95 OSR2. Su principal característica, es que permite el manejo directo de discos duros de amplia capacidad (hasta 160GB). A la fecha, es el sistema de archivos más empleado en computadoras personales.

• Maestro-Esclavo: Sistema de prioridades empleado en la interfaz ATA (IDE). Establece la forma de conectar hasta dos unidades de disco en un solo conector, dando prioridad a la unidad configurada como "Maestro" y relegando a segundo término a la unidad "Esclava". Esta configuración sólo es válida en la interfaz IDE convencional (la que usa el conector de 40 terminales), ya que el moderno estándar SATA (ATA Serial) permite conectar únicamente un disco por puerto. Manejadores (Drivers): Conjunto de pequeños programas que le indican al sistema operativo cómo manejar cierto dispositivo de hardware; por ejemplo, una tarjeta de video, un módem, una impresora, etc. Los manejadores son una parte fundamental en el buen desempeño de cualquier computadora; la ausencia de alguno de ellos, puede convertir un sofisticado equipo de hardware en algo completamente inútil. • NTFS: Siglas de New Technology File System o sistema de archivos de nueva tecnología. Se trata de un sistema de manejo de archivos, desarrollado por Microsoft para su sistema operativo Windows NT. Ha sido "heredado" a sus variantes, tales como Windows 2000 y Windows XP. Su principal característica, es que mantiene más a salvo los datos almacenados en el disco duro; y así, no cualquier persona puede acceder a ellos. Esta es una gran ventaja, en máquinas que son utilizadas por dos o más usuarios o que están conectadas en red. • Partición: Unidad lógica en que se divide la capacidad total de un disco duro. Para efectos prácticos, es considerada por el sistema operativo como una unidad de disco independiente. El uso de particiones, permite mantener más ordenada la información guardada en el disco duro; y por lo tanto, se puede aprovechar mejor el espacio disponible. • Pixel: Elemento de imagen. En realidad, una pantalla de computadora está formada por una gran cantidad de pixeles, que al combinarse ópticamente producen una imagen agradable para el usuario. • RAID (Redundant Array of Inexpensive Disk): Disposición redundante con discos baratos. Grupo de unidades de discos duros dispuestos para trabajar en equipo, de manera que los datos del usuario pueden distribuirse entre ellos para aumentar la velocidad de procesamiento y para reducir el riesgo de que se pierda información. • RPM (Revoluciones por Minuto): Medida de velocidad de giro.

Página 10 de 11

• Sistema operativo: Se llama así a una serie de rutinas de software que permiten una

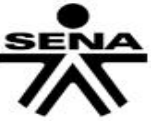

#### **SERVICIO NACIONAL DE APRENDIZAJE SENA GUÍA DE APRENDIZAJE** SISTEMA INTEGRADO DE GESTIÓN

Versión: 02

Fecha: 30/09/2013

Proceso Gestión de la Formación Profesional Integral Procedimiento Ejecución de la Formación Profesional Integral

Código: F004-P006-GFPI

comunicación sencilla y transparente entre el usuario y el hardware de una computadora. Maneja las unidades de almacenamiento; la lectura y escritura de datos en la RAM; la forma en que se transfiere información entre los programas y los distintos elementos de hardware (tarjeta de video, módem, puertos I/O, etc.); presenta al usuario una interfaz amigable de trabajo, etc. Casi todos los programas requieren de un sistema operativo como base, para poderlos ejecutar adecuadamente.

#### **6. REFERENTES BIBLIOGRÁFICOS**

<http://es.scribd.com/doc/51685963/drivers>

Blog Sistemas CEGAFE[:](http://integracionsistemascegafe.blogspot.com/) [http://integracionsistemascegafe.blogspot.com](http://integracionsistemascegafe.blogspot.com/)

**Páginas de descarga de software (versiones de prueba):**

Everest ultimate: <http://www.lavalys.com/products/everest-pc-diagnostics/> [D](http://www.lavalys.com/products/everest-pc-diagnostics/)river

genius[:](http://www.driver-soft.com/) <http://www.driver-soft.com/>

**Enlaces de interés**

Formato Ficha de recepción: <http://es.scribd.com/doc/53759664/ficha> Instalación de XP: <http://www.ordenadores-y-portatiles.com/formatear-xp.html> [G](http://www.ordenadores-y-portatiles.com/formatear-xp.html)uía instalación XP bajo Virtual PC[:](http://es.scribd.com/doc/51685868/instalacion-de-xp) <http://es.scribd.com/doc/51685868/instalacion-de-xp> Instalación de Linux: [www.youtube.com/watch?v=gccl-yapYcY](http://www.youtube.com/watch?v=gccl-yapYcY) [G](http://www.youtube.com/watch?v=gccl-yapYcY)uía instalación de Ubuntu bajo virtual Box: <http://es.scribd.com/doc/51686093/kubuntu> Guía Drivers[:](http://es.scribd.com/doc/51685963/Drivers) <http://es.scribd.com/doc/51685963/Drivers>

#### **7. CONTROL DEL DOCUMENTO (ELABORADA POR)**

Instructor Técnico Sevinne Yoela Machado Vivas. Ingeniera de telecomunicaciones –Técnica en ensamble y mantenimiento de computadores.